**Accounts**

## Each user account gets its own HOME directory for private files and has access to the PUBLIC directory to share files among the different users.

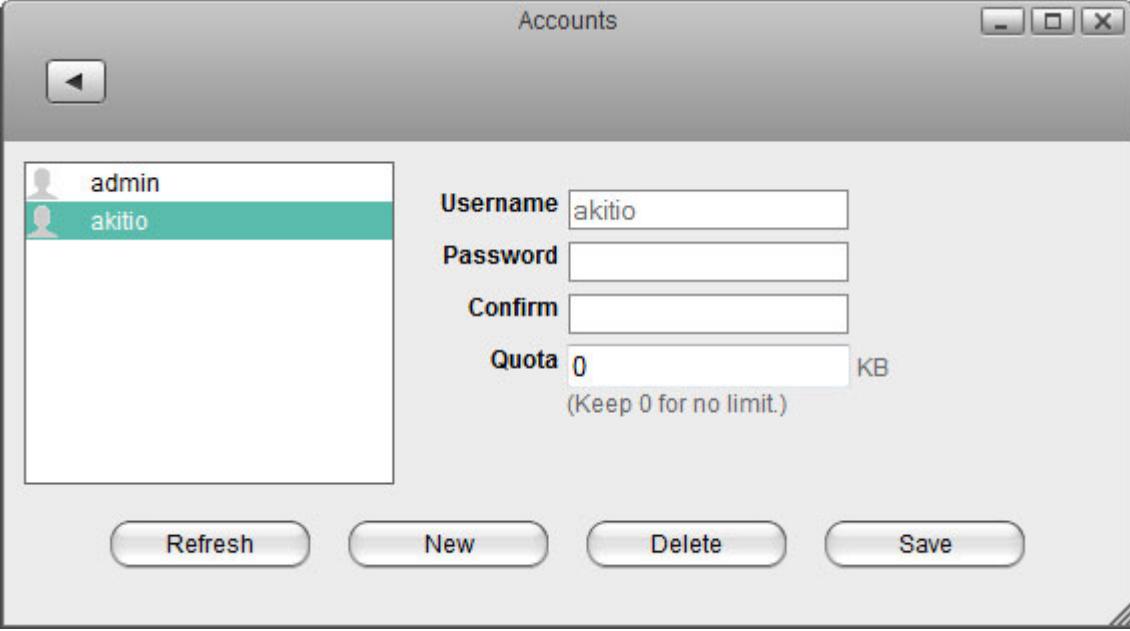

As system administrator, you can create additional user accounts for your family and your friends.

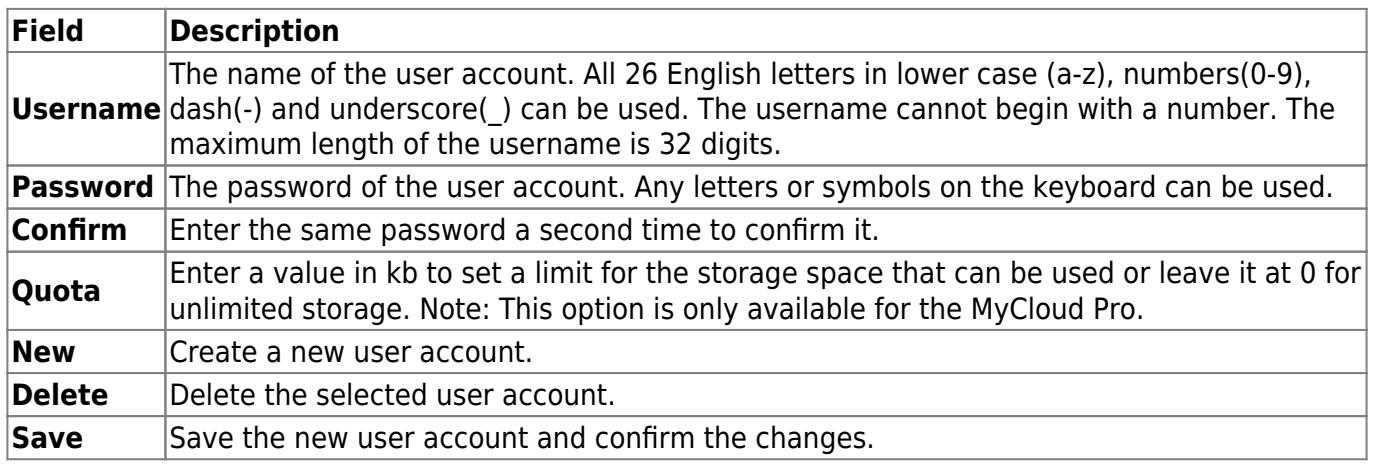

Each user account gets its own **HOME** directory for private files and has access to the **PUBLIC** directory to share files among the different users.

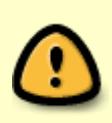

Only the administrator has access to the system preferences. The normal user accounts can only see their own private HOME directory and the shared PUBLIC directory. The normal user accounts have no access to any other data, including the attached USB drives.

## **Create a user account**

- 1. Click **New**.
- 2. Enter a username.
- 3. Enter a password and confirm it.
- 4. Click **Save** to create the new account.

## **Delete a user account**

- 1. Select the user that you want to delete from the user list.
- 2. Click **Delete**.

**WVTP** 

The administrator account (admin) cannot be deleted.

## **Change the password**

- 1. Select the user that you want to edit from the user list.
- 2. Enter the old password.
- 3. Enter the new password and confirm it.
- 4. Click **Save** to update the password.

From: <http://wiki.myakitio.com/> - **MyAkitio Wiki**

Permanent link: **[http://wiki.myakitio.com/system\\_accounts](http://wiki.myakitio.com/system_accounts)**

Last update: **2015/01/14 07:33**

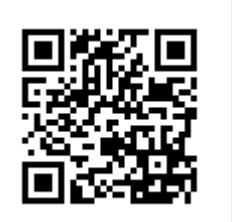